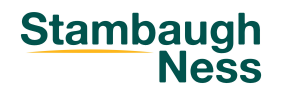

If you have previously registered for a SN webinar in the past 12 months, we have already created a Learning Account for you in the SN's Skills and Performance Institute.

**Stambaugh**  $ENGLISH$   $\star$ **REGISTER SIGN IN** Home SN Skills & Performance Institute **Browse Stambaugh Ness's Courses &** earning Plans Own your future by learning new skills.

Go to [spi.stambaughness.com](https://stambaughness.docebosaas.com/learn?utm_source=stambaugh-ness&utm_medium=webinar&utm_campaign=spi) and click the SIGN IN button in the top right corner.

Your Username is the company email address you used to register for past webinars. The one-time temporary password is **Learn123**.

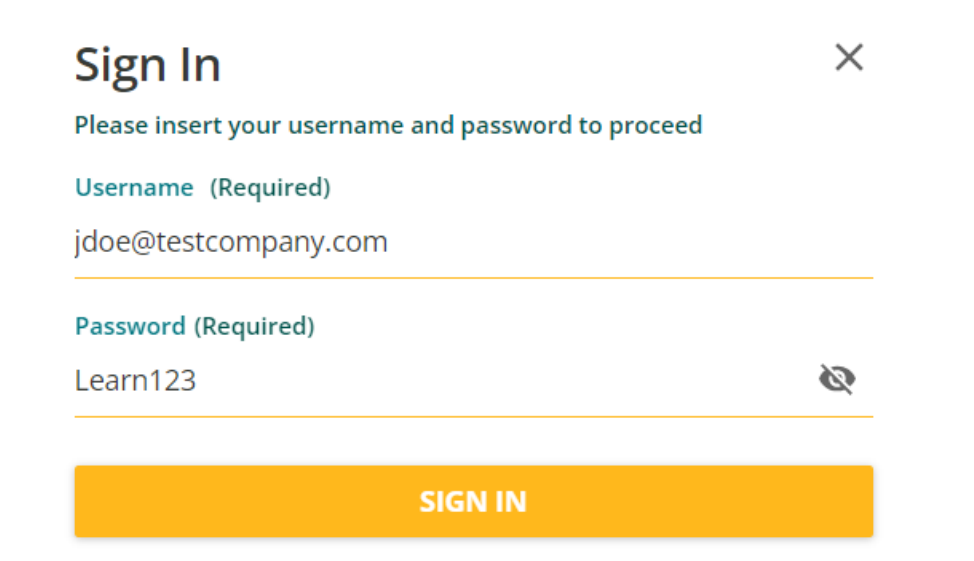

You will be prompted to change to the password of your choice upon your first log-in.

Once you've successfully logged in, use the search tool to query the desired course.